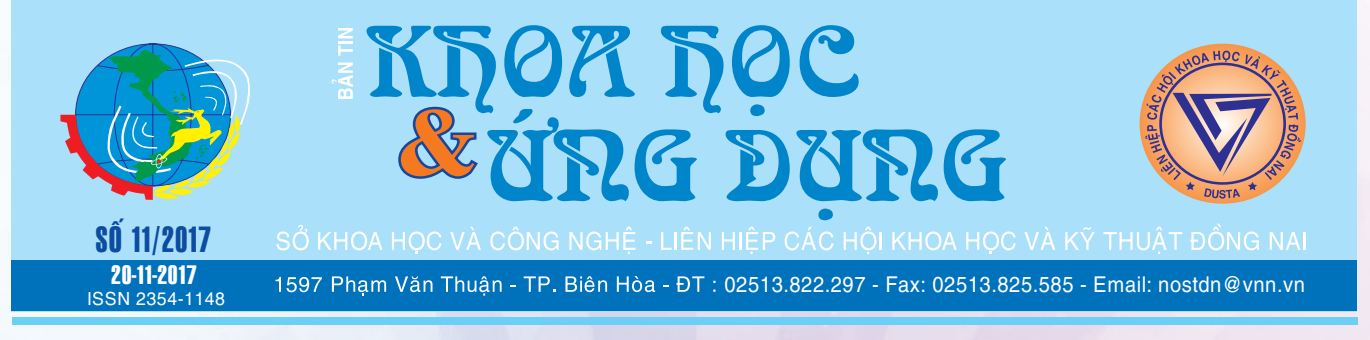

# Vệ sinh Smartphone ĐÚNG CÁCH

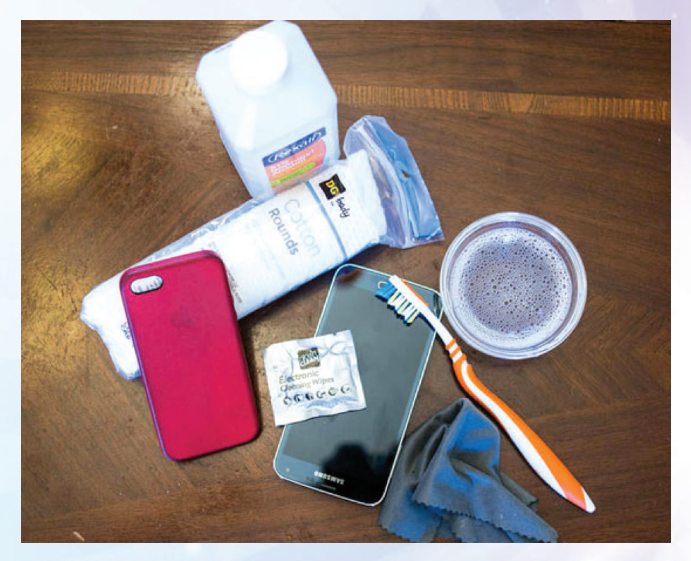

*xem tieáp trang 4*

# LỢI ÍCH CỦA VIỆC UỐNG NƯỚC ẤM VÀO BUỔI SÁNG

Sau khi thức dậy, hầu hết mọi người đi thẳng vào bếp để làm một tách cà phê nóng, hoặc uống một cốc nước lạnh. Tuy nhiên, để có được hầu hết các lợi ích của việc uống nước vào buổi sáng, bạn nên uống một tách nước ấm.

Uống nước ấm lần đầu tiên vào buổi sáng có thể cung cấp cho ban nhiều lợi ích về sức khoẻ và là một trong những cách tốt nhất để bạn bắt đầu một ngày mới. Dưới đây là danh sách một số lợi ích về sức khoẻ của việc uống nước ấm:

*xem tieáp trang 2*

# Phục hồi dữ liệu bị hỏng, bị ẩn hoặc bị xóa trong USB

*Ổ đĩa USB là thiết bị lưu trữ di động khá phổ biến và cần thiết. Tuy nhiên không phải dữ liệu bạn lưu trong USB lúc nào cũng an toàn tuyệt đối, sẽ có lúc một số tệp tin bị hư hỏng, bị ẩn hoặc bị xóa mất đột ngột mà bạn không rõ nguyên nhân. Trong bài viết này sẽ hướng dẫn chúng ta cách phục hồi các tệp tin này bằng cách sử dụng chính công cụ có sẵn trong Windows đó là Command Prompt (CMD). Trong trường hợp CMD không mang lại hiệu quả, bạn có thể sử dụng một trong các phần mềm cùng tính năng khác.* 

*xem tieáp trang 3*

# Bạn có biết Helicobacter pylori là gì không?

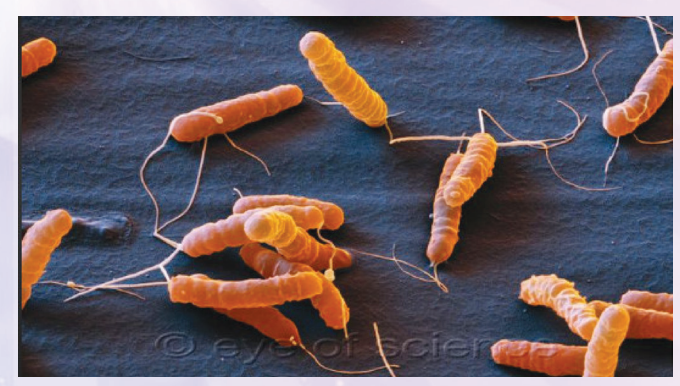

*xem tieáp trang 8*

#### Trong số này:

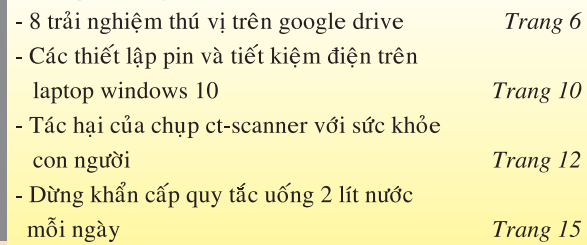

A1

# **LỢI ÍCH CỦA VIỆC UỐNG NƯỚC ẤM VÀO BUỔI SÁNG**

Khoa hoc  $\&$  Üng dung  $\sqrt{125}$  Tin tức  $\&$  Sư kiên

## **1. Làm giảm đau:**

Uống nước ấm có thể giúp xoa dịu chứng khô rát, cổ họng bị kích thích hoặc bị sưng. Nước ấm sẽ làm giảm sưng cổ họng và giúp tạm thời làm giảm đau.

Điều này sẽ giúp ích vào những buổi sáng khi bạn thức dậy với cổ họng khô và khó nuốt. Bạn sẽ nhận thấy cảm giác giảm đau xuất hiện gần như ngay lập tức sau khi uống ngụm nước đầu tiên.

Nước ấm làm dịu cơ của dạ dày và làm dịu bất kỳ chứng chuột rút nào.

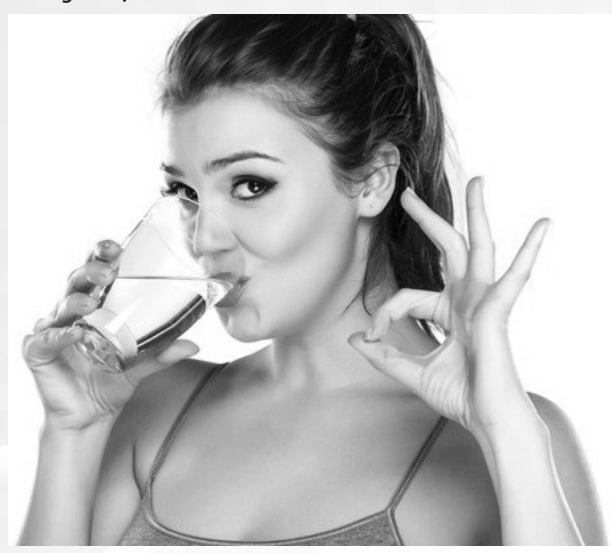

# **2. Cải thiện chuyển động ruột:**

Uống nước ấm đã được chứng minh là giúp tiêu hóa trong bất kỳ thời gian nào trong ngày. Theo một nghiên cứu của Tạp chí Hệ thần kinh trung ương và sự chuyển động, một nhóm bệnh nhân mắc chứng achalasia (tình trạng cơ bắp ở phần dưới của thực quản không thư giãn, ngăn không cho thực phẩm đi vào dạ dày) đã uống nước ấm để xem nó đã giúp họ ra sao.

Theo nghiên cứu, khoảng 58% bệnh nhân cho thấy có sự cải thiện đáng kể tình trạng của họ sau khi uống nước ấm. Uống một ly nước ấm vào buổi sáng trước khi ăn sẽ giúp kích hoạt ruột kết để ruột của bạn chuyển động dễ dàng hơn. Nó cũng chuẩn bị để cơ thể hấp thụ thực phẩm tốt nhất trong ngày.

Uống nước ấm cũng có thể giúp làm tăng lưu lượng máu trong hệ tuần hoàn của cơ thể. Theo nghiên cứu này, khi cơ thể con người được tiếp xúc với nhiệt độ ấm, dòng tế bào máu tăng lên một cách đáng kể. Sau đó nó sẽ giảm trở lại mức lưu thông máu bình thường và bắt đầu tăng dần thời gian tiếp xúc với nhiệt. Uống nước ấm có thể giúp cải thiện tuần hoàn máu bằng cách làm nóng cơ thể từ bên trong.

## **4. Giảm cân:**

Nước uống nói chung có thể giúp giảm cân, nhưng với tất cả các lợi ích sức khoẻ khác của việc uống nước ấm, đây là cách tốt nhất để tiêu thụ chất lỏng đốt chất béo này.

Theo một nghiên cứu của Tạp chí Khoa học tự nhiên, Sinh học và Y học, một nhóm phụ nữ thừa cân đã được chỉ định uống nhiều nước để nghiên cứu ảnh hưởng của nó đối với việc giảm cân.

Sau tám tuần, các nhà nghiên cứu nhận thấy rằng những người tham gia đã giảm được trọng lượng cơ thể và sự thèm ăn.

**VÌ SAO NƯỚC UỐNG NƯỚC LẠNH KHÔNG TỐT CHO BẠN?**

Việc uống nước lạnh khi bạn cảm thấy nóng vào một ngày hè nóng nực có thể mang lại cảm giác thật sảng khoái. Nó giúp bạn làm mát trong vài giây, nhưng tôi dám đặt cược rằng bạn không bao giờ nghĩ về những gì mà nước lạnh ảnh hưởng tới cơ thể của bạn (trái với nước ấm).

• Khi bạn uống nước lạnh, cơ thể bạn phải tiêu tốn năng lượng để làm ấm nước đã sử dụng.

• Nước lạnh làm co thắt các mạch máu, do đó làm giảm sự thủy hợp và khả năng hấp thụ nước.

• Uống nước lạnh sẽ làm đông đặc chất béo có trong thực phẩm, khiến cơ thể bạn phải làm việc nhiều hơn để tiêu hóa thức ăn.

• Nước lạnh tạo ra chất nhầy dư thừa trong hệ thống hô hấp của bạn. Khi phổi bị tắc nghẽn, bạn dễ bị nhiễm trùng nhiều hơn và cơ hội bị nhiễm trùng họng cũng cao hơn.

**3. Cải thiện lưu thông máu:**

**Lưu Trường** (Theo Healthy and Natural Life)

# Phục hồi dữ liệu bị hỏng, bị ẩn hoặc bị xóa trong USB

Khoa học  $\&$  Úng dụng  $\bigotimes$  Chuyên đề

### **Sử dụng CMD:**

Dữ liệu được lưu trong thiết bị lưu trữ di động nói chung có thể bị hư hỏng, bị ẩn, bị xóa bởi nhiều nguyên nhân khác nhau như lỗi phần mềm, nhiễm virus hoặc ai đó cố tình thay đổi. Phương pháp đơn giản nhất ngay lúc này là sử dụng ngay công cụ CMD có sẵn trong Windows.

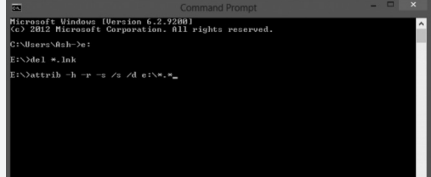

Để mở cửa sổ lệnh CMD dưới quyền Administrator, nhấn nút Start từ góc dưới cùng bên trái màn hình và nhập cmd vào ô tìm kiếm, từ kết quả hiển thị phía trên ban nhấn chuột phải vào nó và chọn Run as administrator, nhấn yes khi có thông báo hiện ra.

Từ dấu nhắc lệnh, bạn gõ chkdsk e: /r và Enter. Thao tác này sẽ chạy trình kiểm tra lỗi trên ổ đĩa USB tương ứng để xác định và sửa chữ các tệp tin bị hư hỏng. Ở đây ký tự e đại diện cho ổ đĩa USB của bạn và nó có thể thay đổi tùy theo máy tính. Tham số /r xác định các Sector bị hỏng và cố gắng phục hồi nó.

Sau khi công cụ chkdsk kiểm tra và khắc phục vấn đề hoàn tất, chúng ta sẽ tiếp tục sử dung công cụ attrib.exe tích hợp trong CMD để sửa chữa và phục hồi lại các tệp tin mà ở đó chúng ta không thể truy cập được.

Cũng tại dấu nhắc lệnh, bạn gõ attrib -h -r -s /s /d e:\\*.\* và Enter.

Trong đó, tham số -r là những tệp tin có thể đọc được nhưng không thể thay đổi được, -s là những tệp tin hệ thống, -h là những tệp tin ẩn và không được hiển thị trong thư mục và danh sách thư mục, /s là quá trình sấp lại tệp tin, /d là quá trình sặp lại thư mục.

Khi quá trình quét hoàn tất, bạn hãy thử xem lại dữ liệu của mình đã truy cập được hay chưa. Nếu không thấy hiệu quả, có thể tùy chọn một số phần mềm sau đây.

Sử dung Recuva: https://www. piriform.com/recuva

Recuva có tên đầy đủ là Recuva Free Advanced File Recovery, là một phần mềm miễn phí của hãng Piriform, nó cho phép bạn phục hồi các tệp tin bị xóa trên ổ đĩa cứng (sử dụng hệ thống NTFS hoặc FAT), trong thùng rác, thiết bị lữu trữ USB.

Recuva có giao diện trực quan và hỗ trợ điều hướng dễ dàng. Ngay sau khi kích hoạt file chạy của phần mềm này, bạn sẽ được hướng dẫn từng bước của quá trình khôi phục dữ liệu. Những gì chúng ta cần làm là chỉ định các loại tệp tin và ổ đĩa cần phục hồi. Tuy nhiên quá trình này có thể giới hạn một số thư mục riêng lẻ hoặc ổ đĩa CD/DVD. Cũng giống như các chương trình khác, Recuva có cung cấp gói portable để người dùng chạy trực tiếp mà không yêu cầu cài đặt.

Sử dụng R2FD Recover: http:// aeontime.blogspot.in/2017/08/r2fd-10 release-today.html

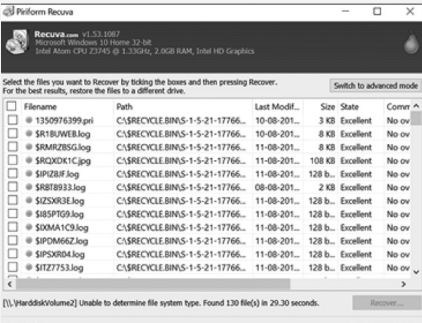

R2FD Recover cho phép bạn dễ dàng phục hồi các tệp tin bị mất, bị lộn xộn hoặc bị phá hủy do nhiễm phần mềm độc hại hay vì một lý do khác. Một tính năng quan trong của phần mềm này là nó không yêu cầu người dùng cài đặt, bạn chỉ cần tải về máy file chạy .exe rồi chạy chương trình.

Theo mặc định, cửa sổ chương trình sẽ hiển thị 2 tùy chọn là xóa tất cả các tệp tin thực thi gốc và khôi phục các tệp tin hoặc bỏ qua bước đầu tiên. Đối với tùy chon thứ hai chỉ quét các ổ đĩa rời, sau đó kiểm tra các tệp tin bị thiếu rồi khôi phục chúng vào một thư mục mới vừa được tạo ra có tên "USBFILES" khi tìm thấy, thư mục này sẽ hiển thị trên màn hình Desktop của ban.

Sử dụng EaseUS free data recovery software: https://www.easeus.com/ datarecoverywizard/free-data-recoverysoftware.htm

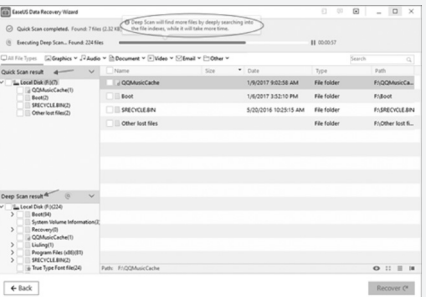

EaseUs Free Data Recovery chỉ cần 3 bước đơn giản để phục hồi dữ liệu bị mất với bất kỳ thiết bị lưu trữ nào. Sau khi kích hoạt cửa sổ ứng dụng, nó sẽ hướng dẫn ban toàn bộ quá trình phát hiện các tệp tin bị mất và khôi phục chúng từ PC, Laptop, ổ cứng SSD, USB, thẻ nhớ, máy ảnh, máy ghi âm,…

Trước hết bạn chọn ổ đĩa USB nơi muốn khôi phục dữ liệu bị hỏng và nhấn nút Scan, ngay sau đó chương trình sẽ tiến hành quét nhanh ổ đĩa rồi chuyển qua quét sâu để tự động tìm kiếm thêm các tệp tin khác trong đó. Sau khi hoàn tất, sẽ có thêm một tùy chọn để phục hồi dữ liệu bằng cách nhấn nút Recover. Một lưu ý nhỏ là bạn nên lưu lại các tệp tin đã được khôi phục đến một vị trí khác để tránh trường hợp ghi đè dữ liệu. Phiên bản miễn phí của EaseUs Free Data Recovery chỉ cho phép người dùng phục hồi các tệp tin có dung lượng tối đa là 2GB, với các tệp tin lớn hơn thì yêu cầu sử dụng phiên bản Pro.

#### **NGỌC ÂN**

# Vệ sinh Smartphone ĐÚNG CÁCH

Khoa học  $\&$  Ứng dụng  $\bigcap$  Chuyên đề

**Sở hữu smartphone đắt tiền được bao bọc bằng một chiếc vỏ viền kim loại vững chắc. Thế nên bạn hoàn toàn an tâm và lãng quên việc tháo và lau chùi thường xuyên. Đây hẵn là một sai lầm. Nếu thực sự bạn hoàn toàn lãng quên việc tháo vỏ bảo vệ và lau chùi chiếc điện thoại, dế yêu của bạn sẽ sớm bị xấu đi chưa kể nhiều chức năng sẽ không còn hoạt động tốt. Dù chiếc vỏ có kín thế nào, vẫn luôn có chỗ để bụi bẩn lọt vào và tích tụ trên điện thoại. Chưa kể chú dế cưng của bạn sẽ là ổ vi khuẩn gây hại. Bài viết sau sẽ giúp bạn tìm ra cách để vệ sinh smartphone an toàn, hiệu quả nhất.** 

## **Vệ sinh ốp lưng:**

Phụ kiện này thường không thể thiếu đối với bất kì smartphone hiện nay. Phụ thuộc vào chất liệu của ốp lưng, vệ sinh ốp lưng phải thật nhanh. Các công cụ vệ sinh ốp lưng gồm nước ấm, một vài giọt xà phòng và vải mềm. Bắt đầu bằng việc tháo ốp lưng khỏi thiết bị, làm ẩm miếng vải bằng dung dịch xà phòng. Lưu ý không sử dụng quá nhiều xà phòng, chỉ cần một đến hai giọt là đủ. Lau dọc xuống theo ốp lưng và lau sạch những vết bụi bạn có thể nhìn thấy. Những ai cẩn thận hơn có thể sử dụng bông tăm và một chút cồn isopropyl.

Sử dụng một mảnh vải thứ hai hoặc phần chưa sử dụng của mảnh trước, làm ẩm bằng nước để lau sạch dung dịch xà phòng còn sót lại. Để làm ốp lưng mau khô, bạn có thể dùng máy sấy ở mức thấp để sấy qua.

Nên cân nhắc việc sử dụng ốp lưng, đối với ốp lưng dạng nhựa cứng dù bạn cẩn thận cách mấy khi tháo lắp vẫn làm trầy viền thiết bi. Nên chon loại ốp lưng mềm dẻo đảm bảo chống sống chống nước. Đối với những dòng máy hoạt động hiệu suất cao chơi game, xem phim trực tuyến, nghe nhạc giải trí…cần tản nhiệt cho máy nên tốt nhất không sử dụng ốp lưng hoặc thay ốp lưng bằng bao da.

#### **Vệ sinh bao da:**

Hiện nay trên thị trường xuất hiện nhiều loại bao da khác nhau, đặc biệt là dòng smart cover kết hợp nhiều chất liệu. Hầu hết thì chúng ta đều nghĩ bao da được làm hầu hết từ da nhưng thực tế thì trừ một số sản phẩm da hoàn toàn thì các loại bao da được chia ra làm 2 phần là ốp lưng và ốp mặt.

 Phần lưng thông thường sẽ được làm bằng các chất liệu khác không phải là da như nhựa, polime hay silicon. Phần ốp mặt thì như truyền thống, chúng được làm từ da. Chính vì cấu tạo chất liệu như trên nên các bao da thường dễ bị trầy xước hoặc bong tróc nếu va chạm mạnh hoặc bị các vật sắc nhọn cứa vào. Vì vậy để giữ cho bao da điện thoại luôn đẹp mắt và mới mẻ thì bạn nên tránh để chúng va chạm mạnh. Tránh để bao da tiếp xúc nhiều với mồ hôi, nước mưa.. Nguyên nhân là do các chất lỏng trên cũng ảnh hưởng tới chất lượng bao da. Nếu không may mồ hôi hay nước thấm nhiều vào bên trong bao da để lâu chúng sẽ gây ra mùi hôi khó chịu đồng thời có thể làm bong tróc hoặc làm mờ đi những họa tiết trang trí bên ngoài. Bạn nên để bao da ở những nơi khô ráo và thoáng mát để tránh hiện tượng ẩm mốc.Vì nếu bao da bị ẩm mốc như thế không chỉ ảnh hưởng đến bao da bên ngoài mà còn gây hại đến thiết bị bên trong của bạn.

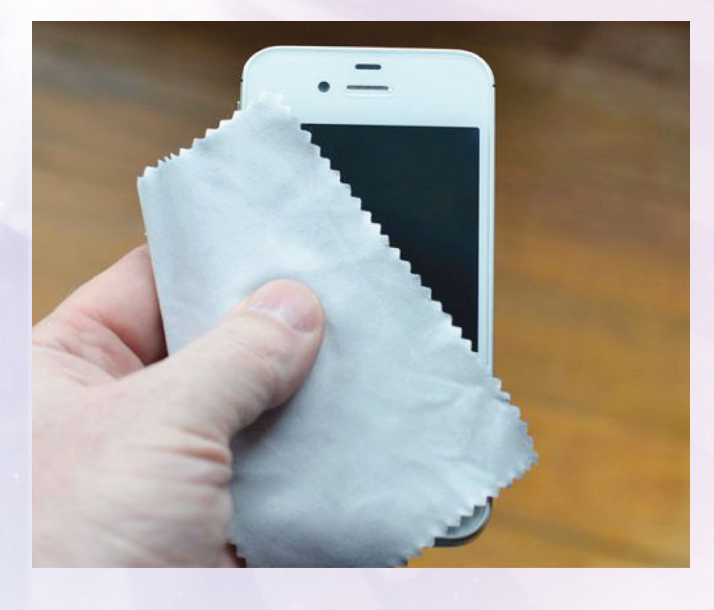

Sau một thời gian dài sử dụng thì bao da không tránh khỏi bị các vết mồ hôi , thức uống có màu..dính vào. Do đó, bạn cần bình tĩnh dùng nước và sữa tắm pha loãng hoặc nước cốt chanh thấm vào vải sạch một lượng vừa đủ và lau nhe trên bề mặt rồi sau đó để khô sản phẩm. Trong quá trình vê sinh ban không nên chạm tay vào vị trí trí vừa làm sạch và cần thực hiện quá trình lau chùi nhẹ nhàng vì khi quá mạnh tay có thể bạn sẽ làm Khoa học  $\&$  Ứng dụng  $\bigotimes$  Chuyên đề

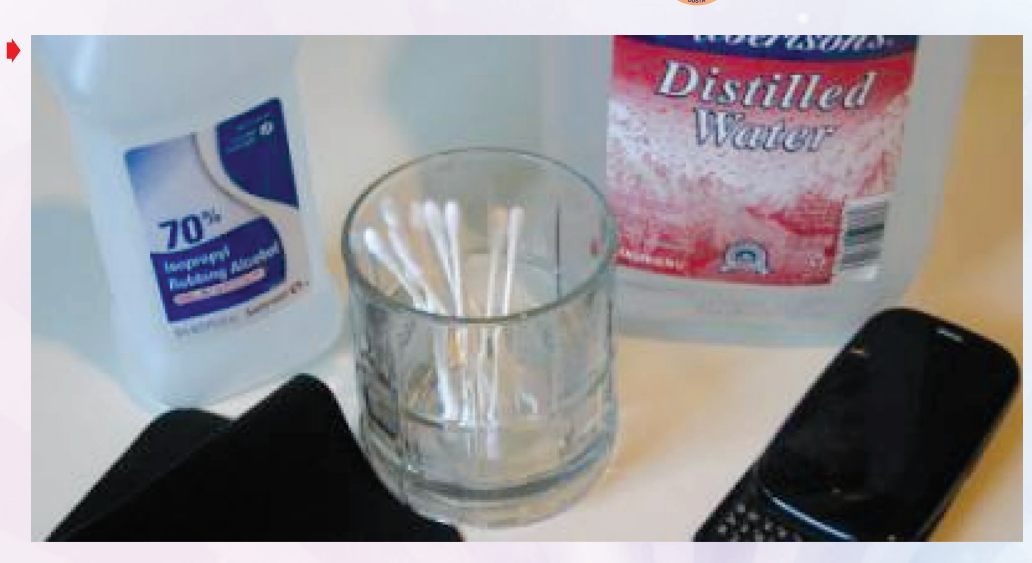

ảnh hưởng đến chất liệu và bề mặt ốp. Bạn nên chú ý, đối với dòng máy dùng bao da có chức năng holster bạn chỉ được lau nhẹ bên ngoài tránh làm ướt bên trong, tốt hơn hết hãy dùng bàn chải loại lông mềm quét đi bụi bám bên trong để tránh làm hư cảm biến cảm bao.

# **Làm sạch thiết bị:**

Khâu này sẽ phức tạp hơn một chút. Làm sạch một thiết bị smartphone đáng giá hàng trăm USD sẽ yêu cầu bạn phải cẩn thận hơn. Hãy đảm bảo là bạn đã tắt nguồn của máy trước khi vệ sinh. Sử dụng các vật dụng vệ sinh đã nhắc đến ở trên và kèm theo một bàn chải khô. Bàn chải này sẽ giúp loại bỏ các mảnh vụn tình cờ xuất hiện trên điện thoại của bạn. Hãy dùng bàn chải thật nhẹ nhàng, đừng quá mạnh tay không thì bạn sẽ tự làm xước điện thoại .Sử dụng một miếng vải và chỉ một giọt xà phòng là đủ. Lau sạch thiết bị và sử dụng một mảnh vải khô với chút nước ấm để làm ẩm mảnh vải rồi làm sạch phần xà phòng còn sót lại trên thiết bị. Để thiết bị tự khô hoặc bạn lau lại bằng một mảnh vải khô là bạn có thể bật nguồn trở lại.

Không được cho trực tiếp xà phòng hay chất tẩy rửa lên thiết bị. Ngoài ra bạn có thể sử dụng những vật liệu dễ tìm sau đây để vệ sinh Smartphone:

# **• Vải mềm và vải microfiber:**

Chất liệu này thường được dùng để lau mắt kính, điện thoại và nhiều thứ khác. Dùng khăn này giúp lau vết vân tay do mồ hôi lưu lại, vết bẩn trên màn hình và cả thân điện thoại khá tốt. Bạn thực hiện vệ sinh theo các bước sau: Thấm một chút nước vào góc khăn. Lưu ý là không đổ hoặc phun nước trực tiếp lên điện thoại. Nhẹ nhàng lau màn hình điện thoại theo chiều lên hoặc xuống. Dùng phần khô của tấm vải để lau khô điện thoại. Cần lưu ý, không dùng các loại vải thô ráp, khăn tắm, khăn giấy và những chất liệu tương tự bởi chúng có thể làm tổn hại đển màn hình hoặc cả máy điện thoại. Chất liệu này bạn dễ dàng mua nó tại các cửa hàng bán phụ kiện điện thoại hoặc những tiệm dán decal xe.

# **• Tăm bông:**

Với vật dụng này, bạn có thể loại bỏ bụi bẩn cực nhỏ. Dùng vải microfiber vẫn được nhưng tăm bông sẽ trở thành trợ thủ đắc lực hơn bởi có thể

lấy đi bụi bẩn từ những ngóc ngách của điện thoại. Cùng với làm sạch bề mặt, bạn có thể ứng dụng cho vỏ máy và các cổng của điện thoại. Thao tác dễ, bạn chỉ cần lấy tăm bông và đưa vào vị trí cần làm sạch và xoay ngoáy.

# **• Nước và cồn rubbing alcohol:**

Có rất nhiều cách giúp tẩy và lau sạch điện thoại nhưng đây là cách giúp bạn tiết kiệm chi phí. Đối với Apple, hãng này không khuyến nghị làm sạch thiết bị bằng cồn, ammonia (a-mô-ni-ắc) và những chất tẩy rửa khác. Một số người bảo rằng nếu dùng ít sẽ không gây nhiều cho thiết bị. Do vậy bạn cần cân nhắc và lường trước nguy cơ có thể xảy đến.

Các bước thực hiện: Đầu tiên chuẩn bị hỗn hợp 60% nước và 40% cồn isopropyl rubbing alcohol. Nhẹ nhàng làm ước một góc vải cotton mềm hoặc vải sợ microfiber với hỗn hợp nước cồn. Đừng đổ hoặc phun hỗn hợp trực tiếp lên điện thoại. Nhẹ nhàng dùng khăn lau điện thoại để loại bỏ vết bẩn và các loại vi khuẩn gây hại. Dùng góc vải còn khô để lau điện thoại.

# **• Nước cất và dấm trắng:**

Nếu bạn không muốn mạo hiểm với nước và cồn, bạn có thể dùng nước cất và dấm trắng. Sau đó thực hiện theo các bước: Chuẩn bị hỗn hợp 50-50 nước cất và dấm trắng. Nhẹ nhàng làm ước một góc vải cotton mềm hoặc vải sợ microfiber với hỗn hợp nước - cồn. Đừng đổ hoặc phun hỗn hợp trực tiếp lên điện thoại. Nhẹ nhàng dùng khăn lau điện thoại để loại bỏ vết bẩn và các loại vi khuẩn gây hại. Dùng góc vải còn khô để lau điện thoại.

> **Lưu Quốc Cường** (Theo PhoneArena)

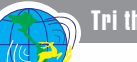

# 8 trải nghiệm thú vị trên Google Drive

Google Drive là một trong những dịch vụ lưu trữ đám mây tốt nhất hiện nay do tập đoàn Google cung cấp cho người sử dụng. Google Drive không chỉ giúp bạn lưu trữ file vĩnh viễn bên cạnh đó nó còn cung cấp hàng loạt các tính năng rất hữu ích cho người dùng. Trong bài viết này sẽ giúp bạn trải nghiệm 9 tính năng hữu ích nhất và thú vị cần biết khi sử dụng dịch vụ lưu trữ này.

## **1. Tải file/upload file lên Google Drive:**

பு

Điều này bạn có thể thực hiện rất dễ dàng, tại giao diện chính của Google Drive bạn chỉ cần nhấn chuột phải vào bất kì không gian trống và chon dòng Tải lên têp... sau đó chon file mà bạn cần upload lên là xong. Hoặc đơn giản hơn nữa là bạn chỉ cấn kéo file cần upload vào giao diện của Google Drive. Lưu ý: Để quản lý file hiệu quả thì bạn nên tạo ra các Folder riêng, sau đó phân loại các dữ liệu để tiện hơn cho việc quản lý file.

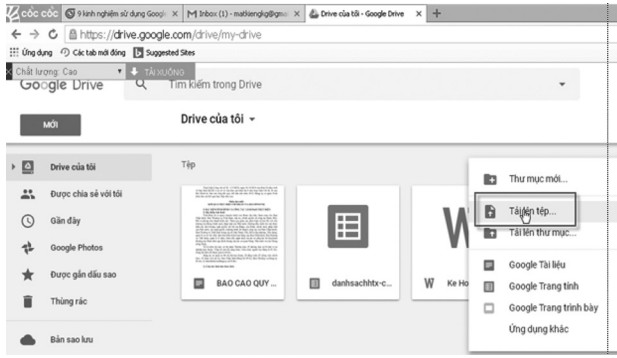

#### **2 . Chia sẻ link Google Drive công khai:**

Điều này có nghĩa là nếu như bạn có một file nào đó muốn chia sẻ cho bạn bè, người thân cùng download hãy nhấn chuột phải vào file cần chia sẻ và chọn nút Chia sẻ...

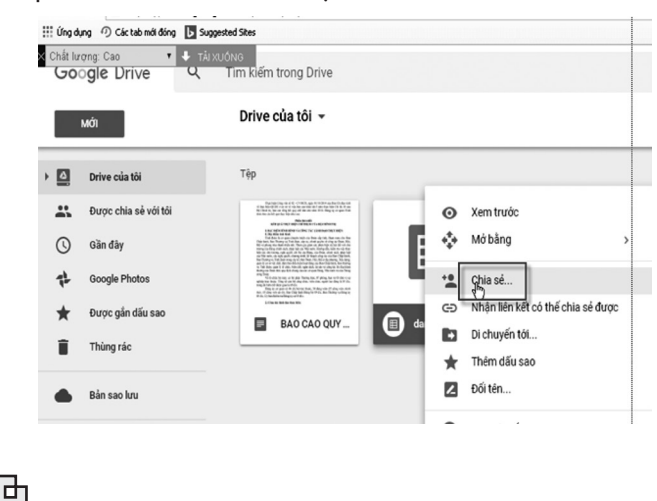

6

Tiếp theo bạn hãy nhấn vào biểu tượng Nhận liên kết có thể chia sẻ được lúc này sẽ xuất hiện link download công khai và bạn có thể chia sẻ lên cho bạn bè, người thân tải về. Link sẽ có dạng như thế này:https://docs.google.com/spreadsheets/d/ 1ip3htSW3B4K0Y5LRqyw322FMJzEwlRumkfBM\_NSzVc/ edit?usp=sharing

Lр

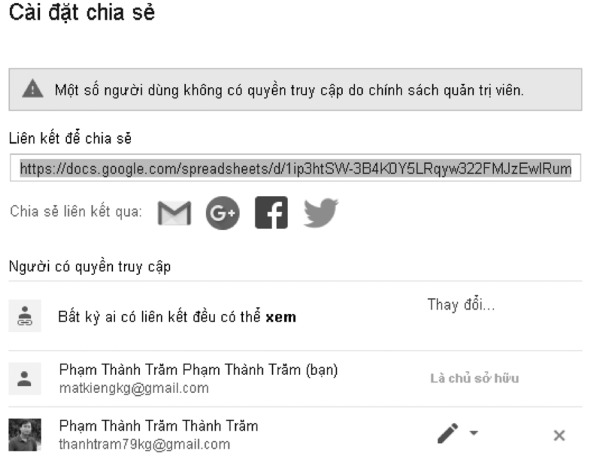

Hoặc một cách khác là bạn có thể vào phần Nâng cao để cài đặt thuộc tính chia sẻ công khai của link download. Để làm được việc này bạn hãy nhấn vào phần Nâng cao, tiếp đến nhấn vào Thay đồi…

Cài đặt chia sẻ

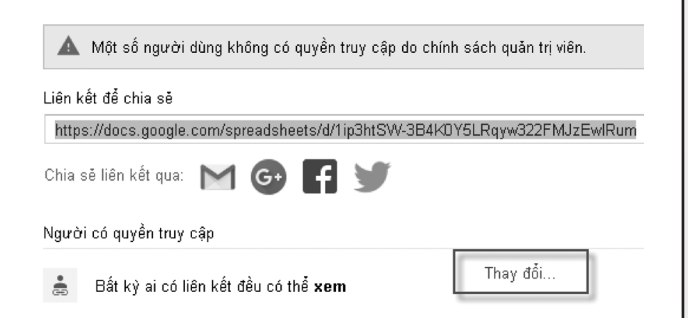

Tiếp theo một cửa sổ Popup hiện ra, bạn hãy tích vào dòng Bật – công khai trên web và nhấn nút Lưu là xong.

#### **3. Thay đổi màu cho các Folder:**

Đây cũng là tính năng khá đặc biệt, giúp kho dữ liệu của bạn trông đẹp, không bị nhàm chán và mỏi mắt khi tìm, mang tính chuyên nghiệp hơn rất nhiều. Để thục hiện điều này bạn nhấn chuột phải vào Folder mà ban muốn thay đổi màu và chon Thay đổi màu, sau đó chọn màu sắc mà ban thích.

币

Khoa hoc  $\&$  Ûng dung

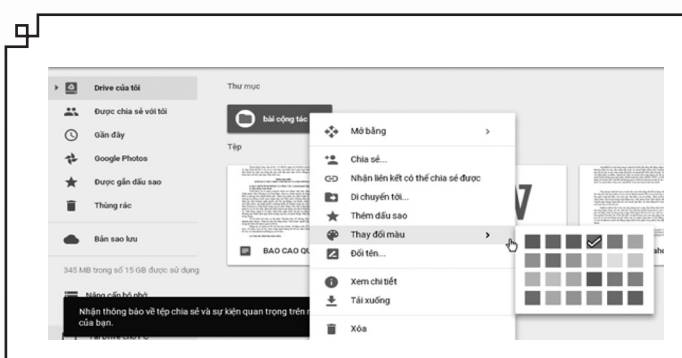

#### **4. Sử dụng Word và Excel online nhanh chóng:**

Nếu như bạn ngồi phải những máy tính không cài Word và Excel...thì có thể chống cháy bằng cách sử dụng dịch vụ của Google Drive để thực hiện mọi công việc trên đó. Để làm được điều này, nhấn chuột phải vào giao diện của Google Drive và chọn các dịch vụ theo nhu cầu sử dụng của bạn.

Drive của tôi -

ᆎ

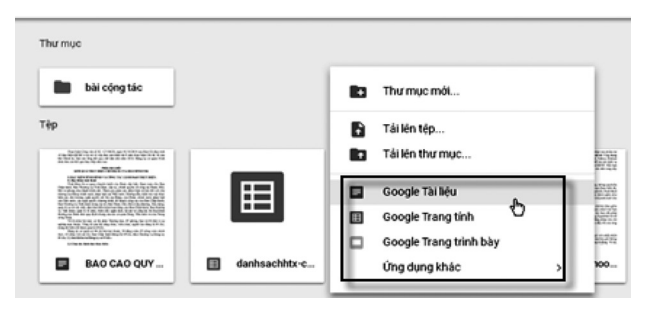

#### **5. Sử dụng Google Drive như Dropbox:**

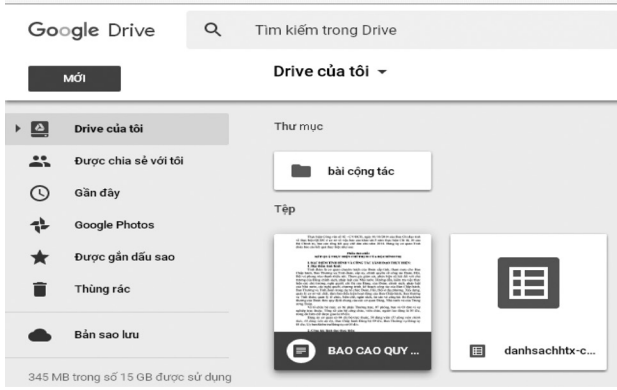

Một tính năng khá hay của Dropbox đã được Google cung cấp cho người dùng đó là bạn có thể xem dữ liệu offlline ngay cả khi không có kết nối internet. Có thể đây là một tính năng khá đặc biệt và tiện dụng cho người sử dụng. Để thực hiện điều này ngay trên Google Drive, ban chỉ cần tải ứng dung Google Drive và cài vào máy tính là xong, tất cả dữ liệu mà bạn upload lên Google Drive sẽ được đồng bộ ngược trở lại máy tính và có thể đồng bộ sang các máy tính khác rất dễ dàng. Ngoài ra bạn có thể đồng bộ dữ liệu của bạn qua nhiều thiết bị rất dễ dàng, hỗ trợ đồng bộ dữ liệu giữa điện thoại, máy tính bảng và các máy tính

khác cực nhanh, chỉ cần trên máy tính, điện thoại.. đó có cài app google drive là được.

Lр

#### **6. Dịch tài liệu nhanh chóng:**

Tính năng này cũng khá hay và hữu ích trong trường hợp tải được một tài liệu quan trọng bằng ngôn ngữ Tiếng Anh, nhưng không có cách nào đọc được do không biết hay hạn chế. Tất nhiên, một giải pháp mà bạn nghĩ tới ngay trong đầu sẽ là Google dịch. Cách đó cũng được, tuy nhiên nó sẽ rất mất thời gian, thay vì sử dung Google dịch, ban hãy upload nó lên Google Drive và dịch luôn toàn bộ tài liệu này một cách dễ dàng. Để thực hiện, bạn nhấn chuột phải vào tài liệu mà bạn muốn dịch sau đó chọn Mở bằng, rồi chon tiếp Google Tài liệu để mở tài liệu đó ra.

Tiếp theo trong cửa sổ mới xuất hiện ra, ở thanh Công cụ, bạn chọn tiếp tính năng Dịch tài liệu. Sau đó để cho chương Drive của tôi coi

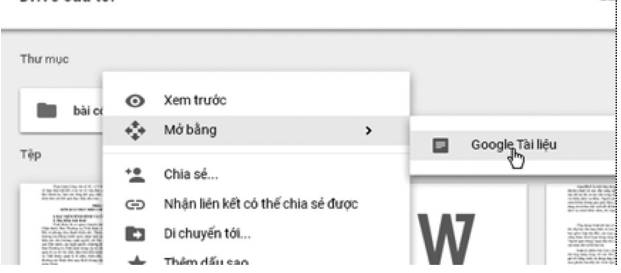

trình xử lý và sẽ cho bạn kết quả ngay lập tức. Ngoài Tiếng Anh bạn có thể chọn dịch nhiều ngon ngữ khác tùy nhu cầu nhé.

## **7. Scan hình ảnh hoặc file PDF sang định dạng text:**

Ở tính năng này bạn có thể dùng Goolge Drive để Scan tài liệu từ hình ảnh hoặc file PDF sang định dạng văn bản có thể chỉnh sửa được tương đối chính xác. Để làm được điều này, bạn hãy Upload hình ảnh hoặc là file PDF mà bạn muốn scan. Tiếp theo nhấn chuột phải vào file đó chọn Mở bằng, chọn tiếp Google Tài liệu để mở hình ảnh đó ra. Lúc này, chỉ cần đợi cho chương trình thực hiện quét cho kết quả.

### **8. Đính kèm file có dung lượng lớn nhanh vào Gmail:**

Việc này thì hầu như các bạn đã biết, khi gửi file qua Gmail sẽ bị giới hạn về dung lượng, dung lượng tối đã mà Gmail hỗ trợ là 20MB, nhưng khi bạn thực hiện gửi một file có dụng lượng vài MB cũng đã mất rất nhiều thời gian chưa kể gửi file có dung lượng bằng mức cho phép. Giải pháp cho các bạn lúc này là hãy upload tài liệu đó vào Google Drive, sau đó để đính kèm tài liệu đó vào Gmail bạn mở giao diện thư mới rồi bấm chọn biểu tượng Google Drive để chèn file cần gửi là xong.

Rất hy vong bài viết sẽ hữu ích cho các ban, chúc các ban thành công !

**TT**

гb

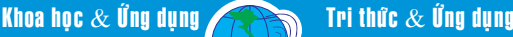

# Bạn có biết Helicobacter pylori **là gì không?**

**I) Helicobacter pylori (H. pylori):** Là một loại vi khuẩn, Gram (-), hình xoắn có thể xâm nhập cơ thể và sống trong đường tiêu hóa.

 Sau nhiều năm, chúng có thể gây ra viêm loét, trong lớp niêm mạc dạ dày hoặc tá tràng.

Đối với một số người, khi nhiễm trùng loại này, sau cùng có thể dẫn đến bệnh ung thư dạ dày.

Nhiễm H. pylori là rất phổ biến, có đến 2/3 dân số thế giới có vi khuẩn này trong cơ thể của họ. Đối với hầu hết mọi người, nó lại không gây loét hoặc bất kỳ triệu chứng nào khác.

#### **II) Làm thế nào vi khuẩn H. pylori khiến bạn mắc bệnh:**

Trong nhiều thập kỷ qua, các bác sĩ đã nghĩ rằng người có viêm loét dạ dày tá tràng được gây bởi: Sự căng thẳng, thức ăn cay, hút thuốc hoặc có thói quen lối sống nào khác. Nhưng đến khi vi khuẩn Helicobacter pylori được phát hiện ra vào năm 1982, họ mới công nhận rằng loại vi khuẩn này là nguyên nhân chính của hầu hết các bệnh viêm loét dạ dày.

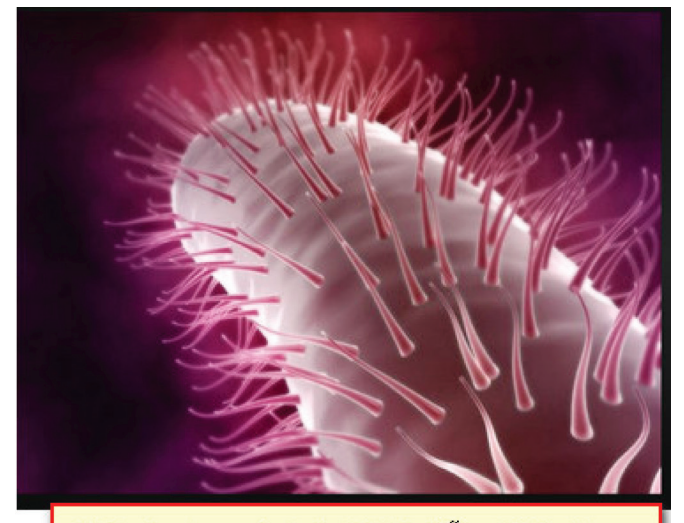

Helicobacter.pylori du ói kinh hiễn vi điện từ

Sau khi H. pylori đi vào cơ thể nó tấn công vào lớp niêm mạc dạ dày mà thường bảo vệ khỏi các axit cơ thể, sử dụng để tiêu hóa thức ăn.

Một khi vi khuẩn đã gây đủ thiệt hại, axit có thể tấn công thông qua lớp niêm mạc dẫn đến viêm loét. Bạn có thể tiếp nhận vi khuẩn H. pylori từ các thức ăn, nước hoặc đồ dùng. Điều này khá phổ biến hơn ở các nước, các cộng đồng thiếu nước sạch hoặc không có hệ thống xử lý nước thải thật tốt. Bạn cũng có thể bị lây các vi khuẩn này thông qua tiếp xúc với nước bọt hoặc dịch cơ thể khác của người bị nhiễm.

 Các vi khuẩn H.Pylori trùng sống trong cơ thể trong nhiều năm trước khi các triệu chứng phát hiện. Tuy vậy, hầu hết những người có vi khuẩn này lại không bao giờ có bệnh viêm loát. Các bác sĩ vẫn hoàn toàn không hiểu lý do tại sao chỉ một số người bị viêm loét sau khi bị nhiễm trùng.

#### **III) Các triệu chứng nhiễm H.Pylori:**

Nếu có bệnh viêm loét dạ dày, bạn có thể cảm thấy một cơn đau âm ỉ hay nóng bỏng trong vùng thương vị của bụng (dưới xương ức). Nó có thể hết nhanh sau vài phút rồi tái phát và đau lại sau đó. Người bệnh có thể đau nhiều hơn khi dạ dày trống rỗng, như giữa các bữa ăn hoặc vào lúc nửa đêm. Cơn đau dạ dày này kéo dài một vài phút hoặc nhiều giờ. Bệnh nhân cũng có thể cảm thấy tốt hơn sau khi ăn, uống sữa hoặc uống một thuốc kháng acid.

Các dấu hiệu khác của bệnh loét dạ dày tá tràng bao gồm thêm:

- Ợ chua
- Không cảm thấy đói
- Ói mửa

Nếu vết loét có thể gây dạ dày chảy máu, có thể nguy hiểm đến sức khỏe của bạn thì cần nhận trợ giúp y tế ngay lập tức nếu bệnh nhân có bất cứ triệu chứng:

• Phân ra có màu sẩm màu, đen sệt như dầu hắc, mùi rất hôi thối. Đó là hiện tượng xuất huyết tiêu hóa. Nếu phân chỉ là máu tươi, không hôi thối, nhỏ giọt, thường do bệnh trĩ. Xuất huyết tiêu hóa thường kèm theo các triệu chứng nghiệm trong như:

- Chóng mặt thường đưa đến ngất xỉu
- Khó thở
- Cảm thấy rất mệt mỏi không có lý do

• Màu da nhợt nhạt, niêm mạc mi mắt dưới trắng bệt do mất máu nặng

• Ói mửa ra chất có trong máu hoặc trông giống như bã cà phê

Dù là không thật phổ biến nhưng bệnh viêm hang vị dạ dày có thể dẫn đến ung thư dạ dày nếu không theo dõi kĩ thương tổn. Bệnh có vài triệu chứng ban đầu, chẳng hạn như chứng ợ nóng. Và theo thời gian, bạn có thể nhận thấy thêm:

- Đau bụng dai dẵng hoặc sưng một vùng bụng.
- Buồn nôn, ói mữa.
- Không cảm thấy đói.
- Cảm thấy đầy bụng, no sau khi ăn chỉ là một lượng nhỏ.
- Sụt cân dần dần mà không có lý do.

#### **IV) Chẩn đoán:**

Nếu ban có chiu chứng đau thương vi ngay bây giờ hoặc đã có cơn đau này trong quá khứ, điều tốt nhất là phải kiểm tra lại có nhiễm H.Pylori hay không? Các thuốc kháng viêm không steroid như: Ibuprofen Aspirin, các corticoid (Deaxamethasone, Prednisone…) dùng lâu cũng có thể gây tổn hại niêm mạc dạ dày. Do vậy điều quan trọng là Bs tìm hiểu người bệnh đã dùng những thuốc nào có thể gây ra chứng đau bụng.

8

Bác sĩ sẽ hỏi về tiền sử bệnh, các loại thuốc đã dùng, có các triệu chứng đau, ợ chua, buồn ói.. . Sau đó, Bs sẽ sờ khám vùng bụng tìm ra điểm đau hay có vùng nào bị sưng. Người bệnh còn cần phải được làm thêm các xét nghiệm:

• Xét nghiệm máu và phân: Cũng có thể giúp tìm ra nhiễm trùng H.Pylori

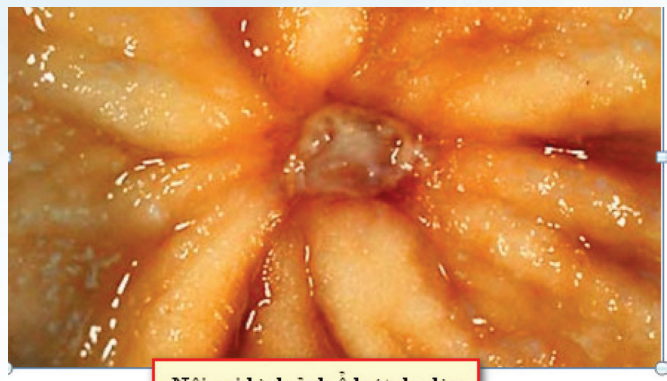

Nội soi hình ảnh ổ loét dạ dày

• Xét nghiệm Urê hơi thở, nhằm tìm ra sự hiện diện H. Pylori. Bạn sẽ uống một chất lỏng đặc biệt có một chất gọi là urê. Sau đó, người bệnh sẽ phải thở vào một túi mà bác sĩ sẽ gửi đến một phòng thí nghiệm để thử nghiệm.

Nếu bạn có H. pylori, trong cơ thể, vi khuẩn sẽ thay đổi urê thành carbon dioxide (CO2). Với thử nghiệm sẽ cho thấy rằng hơi thở của bạn có CO2 cao hơn so với mức bình thường

Để xem xét thật kỹ hơn, bác sĩ có thể sử dung:

Nội soi dạ dày tá tràng (ở phần trên đường tiêu hóa). Trong bệnh viện, bác sĩ sẽ sử dụng một ống soi mềm với một máy ảnh nhỏ (được gọi là nội soi) qua đường cổ họng vào da dày và tá tràng (phần trên của ruột non). Thủ tục cũng có thể được sử dụng thêm để lấy đi một mẫu sẽ được xem xét có sự hiện diện của vi khuẩn hay được làm sinh thiết để chẩn đoán bệnh ung thư dạ dày. Nội soi này thường làm trong các bệnh viện dù nhiều người có thấy khó chịu khi phải làm xét nghiệm này và dù phát hiện bệnh loét tá tràng ít nhận ra hơn theo cách cũ.

Đó là chụp X quang dạ dày sau khi uống baryte, (ít làm hiện nay vì thuốc này giờ khó tìm) nhưng lại cho hiệu quả tốt cho kiểm tra thực quản, dạ dày dày và tá tràng với hình ảnh đặc hiệu viêm loét hay chẩn đoán ung thư.

Bác sĩ sẽ cho bạn uống một ly pha chất bột baryte được hòa lỏng ra và bác sĩ sẽ chụp X quang Các lớp chất lỏng qua cổ họng vào dạ dày của bạn và cho được hình ảnh thực quản, dạ dày, tá tràng hiện rõ ràng trên phim X quang.

Nếu thương tổn dạ dày nghi ngờ là ung thư, bác sĩ cần làm thêm nội soi có sinh thiết để xác định .

• Xét nghiệm máu để kiểm tra thiếu máu và khi cơ thể không có đủ hồng huyết cầu, có thể xảy ra nếu có một khối u dạ dày chảy máu.

• Xét nghiệm máu ẩn trong phân, trong đó kiểm tra phân do không thấy được bằng mắt thường

#### **V) Điều trị cho H. pylori:**

Nếu có vết loét dạ dày, tá tràng do H. pylori thì bạn sẽ cần phải điều trị để tiêu diệt vi khuẩn nhằm làm lành niêm mạc dạ dày và giữ cho vết loét khỏi tái phát. Việc điều trị này thường mất từ 1 đến 2 tuần với bệnh loét tá tràng.

Bác sĩ có thể sẽ cho ban biết để có một vài loại khác nhau của các loại thuốc. Các tùy chọn bao gồm:

• Kháng sinh để tiêu diệt vi khuẩn trong cơ thể bạn, chẳng hạn như Amoxicillin, Clarithromycin , Metronidazole, Tetracycline hoặc Tinidazole. Bạn sẽ rất có thể phải dùng ít nhất 2 loại kháng sinh.

• Thuốc làm giảm lượng axit trong dạ dày bằng cách ngăn chặn các máy bơm nhỏ sản xuất acid. Chúng bao gồm Omeprazole, Pantoprazole hoặc Rabeprazole.

• Bismuth subsalicylate cũng có thể giúp tiêu diệt vi khuẩn H. pylori cùng với kháng sinh

• Thuốc ức chế quá trình histamine tạo ra axit hơn. Đây là Cimetidine, Famotidine, Nizatidine hoặc Ranitidine.

Nếu trước đây bạn đã dùng kháng sinh không đúng cách, các vi khuẩn trong cơ thể trở nên đề kháng với họ mà làm cho nhiễm trùng H.pylori khó trị hơn. Khoảng 2 tuần sau khi đã hoàn thành đợt điều trị, bác sĩ có thể kiểm tra hơi thở hoặc phân của bạn một lần nữa để chắc chắn nhiễm trùng H.Pylori biến mất.

Hiện nay, dùng kháng sinh không chỉ 2 tuần có thể phải lâu hơn và thay thuốc khác vì H.Pylori đã kháng thuốc. Nhất là khi điều trị bệnh viêm hang vị có nguy cơ cao nhất. thành ung thư. Vì vậy, Bs phải kiểm tra coi vết viêm loát dạ dày vùng hang vị đã lành hẳn chưa và H.Pyolri còn hay đã diệt hết chưa? Loét tá tràng không bao giờ thành ung thư nhưng chỉ ngại là có hiến chứng hẹp môn vị.

#### **VI) Phòng ngừa:**

Bệnh nhân có thể tự bảo vệ mình khỏi bị nhiễm trùng H.pylori với các bước sau:

• Rửa tay sau khi đã sử dụng nhà vệ sinh và trước khi chuẩn bị hoặc dùng thức ăn.Tuyệt đối không dùng nước ô nhiễm.

• Không ăn bất cứ thứ gì mà không được nấu chín kỹ.

• Tránh dùng thực phẩm phục vụ bởi những người chưa rửa tay.

Mặc dù sự căng thẳng, thức ăn cay, rượu, hút thuốc và không trực tiếp gây loét, cũng nên tránh chúng nhằm chữa bệnh một cách nhanh chóng. Nói chuyện với bác sĩ về cách để quản lý căng thẳng của bạn, cải thiện chế độ ăn uống của bạn và nếu bạn hút thuốc, cũng nên bỏ hẳn hút thuốc.

Hầu hết các vết loét do H. pylori có thể chữa lành sau vài tuần điều trị. Nếu bạn đã có tiền sử bệnh dạ dày thì bạn không nên dùng thuốc kháng viêm không steroid, Corticoid, Aspirine vì những thuốc này có thể gây tổn hại niêm mạc dạ dày. Nếu cần dùng thuốc giảm đau, hãy hỏi bác sĩ của mình để thay các thuốc khác.

#### **Bs Dương minh Hoàng (ECFMG0)**

9

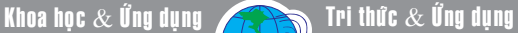

# **Các thiết lập pin và tiết kiệm điện trên laptop Windows 10**

Mặc định mọi máy tính Windows đều được thiết lập mức độ tiêu thụ điện là "Balance". Nhưng song song đó bạn có thể dễ dàng thấy thêm tùy chon "Power Saver" và "High performance" nữa, thậm chí một số nhà sản xuất như Sony còn làm chế độ riêng của họ. Vậy đâu là sự khác biệt giữa những chế độ này, khi nào thì nên dùng nó, ngoài ra Windows còn có những chức năng gì khác giúp thời lượng pin của máy dài hơn?

### **3 chế độ sử dụng điện của Windows**

Trước tiên hãy nói một chút hand ons trước. Để chuyển giữa các chế độ tiêu thụ điện, bạn hãy bấm phải chuột vào thanh đồng hồ, sau đó chọn Power Options. Còn không thì bạn cũng có thể tìm thấy tùy chọn này bằng cách vào Control Panel > Hardware and Sound > Power Options. Tại đây bạn có thể thấy những tùy chon như Balanced, Power Saver, High Performance.

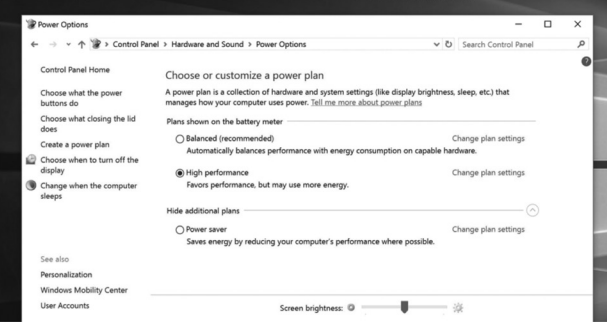

## **Vậy đâu là sự khác biệt giữa 3 chế độ này?**

Balanced: Chế độ này tự động tăng tốc độ CPU khi bạn cần (đúng ra là khi có phần mềm nào đó cần), còn khi không cần tải nặng nữa thì nó giảm xuống. Đây là chế độ mặc định, và sẽ tốt cho hầu hết mọi người, hầu hết phần mềm.

Power Saver: Như cái tên đã gợi ý, chế độ này sẽ tìm mọi cách kiềm tốc độ CPU xuống mức thấp nhất mà hệ thống có thể chấp nhận được. Vì lý do này mà CPU sẽ hoạt động ít hao điện hơn so với bình thường. Chưa hết, Windows còn kéo độ sáng màn hình xuống thấp, rút ngắn thời gian tự tắt màn hình, rút ngắn thời gian tự sleep máy so với mặc định, kiềm chế hệ thống tản nhiệt. Mục tiêu cuối cùng của nó là làm sao để ít hao pin nhất có thể. Một số máy Win 10 không có Power Saver, thay bằng Battery Saver (sẽ đề cập kĩ hơn bên dưới).

Lр

High Performance: Chế độ này không quan tâm về pin nữa mà sẽ ưu tiên hiệu năng hoạt động. Nó cho phép CPU chạy nhanh ở hầu hết thời gian làm việc, tăng độ sáng vô tư, thả lỏng việc kiểm soát ổ cứng và kết nối mạng.

Đây chỉ là tóm tắt mình viết ra cho bạn dễ đọc, chứ để nhìn thấy chi tiết cụ thể từng chế độ thì bạn chỉ cần nhấn vào nút "Change plan settings" là xong. Ở đây bạn có thể dễ dàng biết được tất cả thông số của từng mục mà chế độ sẽ tác động vào, và có thể thay đổi nếu thích.

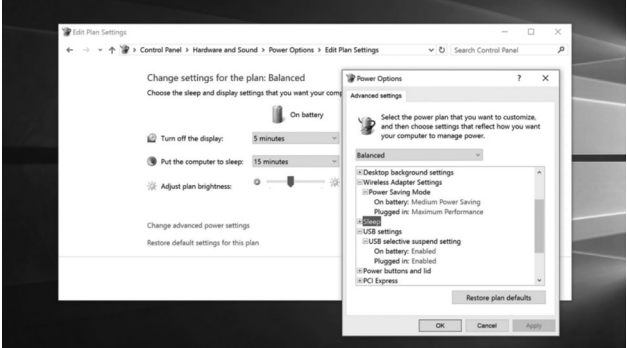

Về cá nhân mình, cái mình thường sử dụng nhất đơn giản là Balanced. Ngay cả khi bạn chạy các phần mềm nặng như Photoshop, Premier thì Balanced vẫn đủ thông minh để biết khi nào thì cần tăng hiệu năng và khi nào thì không cần nữa. Ngay từ Windows 7 chế độ này đã rất tốt rồi nên bạn cũng không cần phải băn khoăn.

Nếu bạn sử dụng máy để bàn, máy bạn đang cắm sạc và bạn cần hiệu năng cao tối đa thì nên chuyển sang High Performance. Mình hay chuyển sang chế độ này mỗi khi chuẩn bị chơi game hoặc render phim vì như vậy mình có thể đảm bảo rằng không có gì ngăn cản trải nghiệm tốt của mình với máy tính. Mình nghĩ rằng bạn khi làm gì đó nặng thì cũng nên chuyển sang High Performance. Việc chuyển đổi rất nhanh mà, bấm phải chuột vào biểu tượng cục pin là được. Nhưng cũng lưu ý, trong hầu hết các trường hợp, High Performance sẽ không mang lại trải nghiệm quá khác biệt so với Power Saving.

Thay vì phải chuyển qua lại giữa các chế độ, bạn cũng có

市

中

 $10$ 

thể tự xây dựng một chế độ của riêng mình, tự thiết lập mức màn hình bao nhiêu, CPU bao nhiêu, tản nhiệt bao nhiêu... Các thông số này sẽ khác nhau từng máy nên cần chạy khoảng 2-3 ngày để thử nghiệm và tinh chỉnh lại cho đúng nhất. Bạn có thời gian thì có thể cân nhắc thử cách này, còn không thì cứ Balanced mà chiến cho đơn giản.

பு

Hiệu năng khi chạy pin thấp hơn so với khi ghim sạc

Có thể bạn không tin lắm nhưng thực tế những máy mình thử qua, kể cả MacBook, đều chạy nhanh hơn một chút xíu khi gắm sạc. Có lẽ Windows hay các nhà sản xuất đã tinh chỉnh gì đó để máy bung hết sức mạnh khi gắn nguồn bởi lúc này bạn không cần phải lo nghĩ gì tới pin cả, có điện rồi cơ mà. Vậy nên khi nào cần làm việc nặng, bạn nên ghim sạc. Còn khi chạy pin thì cũng không phải lo lắng quá, hiệu năng tuy có thấp nhưng cũng không nhiều lắm và đa phần trường hợp chúng ta cũng không nhận thấy rõ bằng mắt thường nếu không để ý kĩ hay sử dụng các trình benchmark với điểm số cụ thể.

### **Chế độ Battery Saver của Windows 10**

Trên Windows 10 có thêm chế độ pin tuyệt vời này. Nó là một tính năng thay thế cho chế độ "Power Saver" mà đã nói tới ở trên. Khi sử dụng Battery Saver, máy Thinkpad T440p chạy được thêm khoảng 1 tiếng so với bình thường, một con số rất đáng khen khi mà bạn cần máy tính để làm việc gấp. Ngay cả MacBook Pro cài Win mà bật Battery Saver lên thì cũng xài thêm được khoảng nửa tiếng so với bình thường.

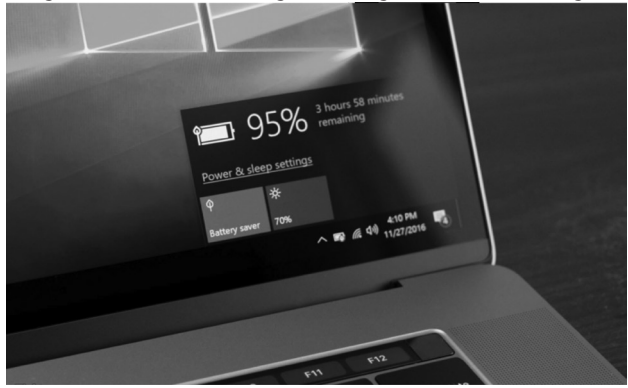

Battery Saver hoạt động trên nguyên tắc tương tự như Power Saver, tức là nó cũng hạ xung nhịp CPU, giảm độ sáng màn hình, ngắt kết nối mạng khi máy đã sleep, đồng thời cấm không cho các ứng dụng universal chạy nền để tiết kiệm pin. Lưu ý là chế độ này không ảnh hưởng tới các app desktop truyền thống, vốn là thứ mà phần lớn chúng ta đều sử dụng

chứ không phải là mấy app universal tải từ Store về.

Nhưng chưa phải là tất cả, Battery Saver còn tốt ở chỗ tự kích hoạt khi pin giảm còn 20%. Bạn có thể chỉnh lại mức tự kích hoạt nhưng mình thấy 20% là ổn rồi vì tới lúc này chúng ta mới cần tiết kiệm điện, trước đó cứ xài thoải mái. Và khi bạn sạc điện đầy trở lại thì Battery Saver cũng tự tắt đi, coi như bạn không phải để tâm gì tới chuyện bật tắt các chế độ tiết kiệm pin nữa.

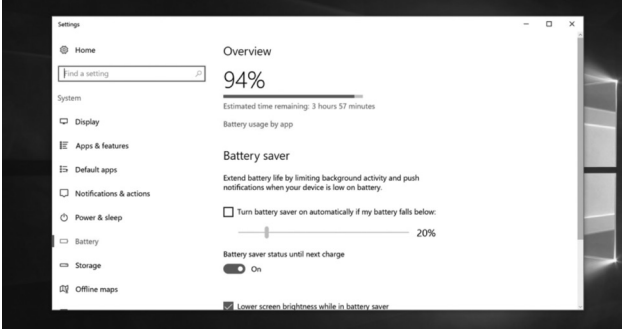

# **Một số settings khác có thể dùng để giúp tiết kiệm pin trên Windows**

Vào Control Panel > Power Options > Change Plan settings.

Chỉnh Wi-Fi: Nếu bạn cần việc kết nối Wi-Fi liên tục, bạn có thể chỉnh cho Wi-Fi luôn bật để đảm bảo kết nối mạng được thông suốt. Có thể Windows sẽ để mặc định ở chế độ tự ngắt mạng khi không xài, lúc này bạn có thể tắt đi để không còn bị tình trạng rớt Wi-Fi.

Chỉnh USB lại để kết nối ổn định hơn và đảm bảo Windows không ngắt kết nối nữa chừng với các thiết bị ngoại vi (thật ra chỉ ngắn khi thiết bị đang ở trang thái nghỉ nên cũng không lo lắm). Chỉnh lại thông số độ sáng và thời gian tắt màn hình. Như đã nói ở trên, màn hình là một trong những thành phần hao điện nhất trong máy tính, vậy nên bạn có thể cân nhắc cho màn hình tự tắt sau khoảng 10-15 phút không xài máy thì sẽ kéo dài pin được kha khá.

Bạn cứ xài máy một cách thoải mái nhất có thể và quên những thứ về power plan hay settings đi. Cứ sử dụng, hết pin thì gắm sạc, làm sao mà máy chạy tốt nhất, bạn làm được việc nhanh nhất là được. Cùng lắm bạn chỉ cần để ý tới các thiết lập này 1 lần mà thôi, về sau cứ để thế mà sử dụng. Với việc Battery Saver của Windows 10 tư kích hoạt khi pin tụt dưới 20% thì lại càng có lý do để quên đi những thứ cấu hình lằng nhằng này.

**Duy Luân.**

Khoa học  $\&$  Ứng dụng

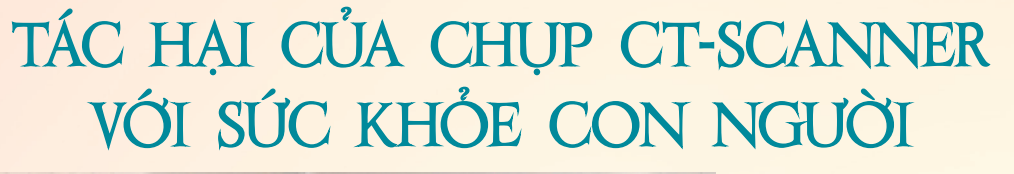

Tri thức  $\&$  Ứng dụng

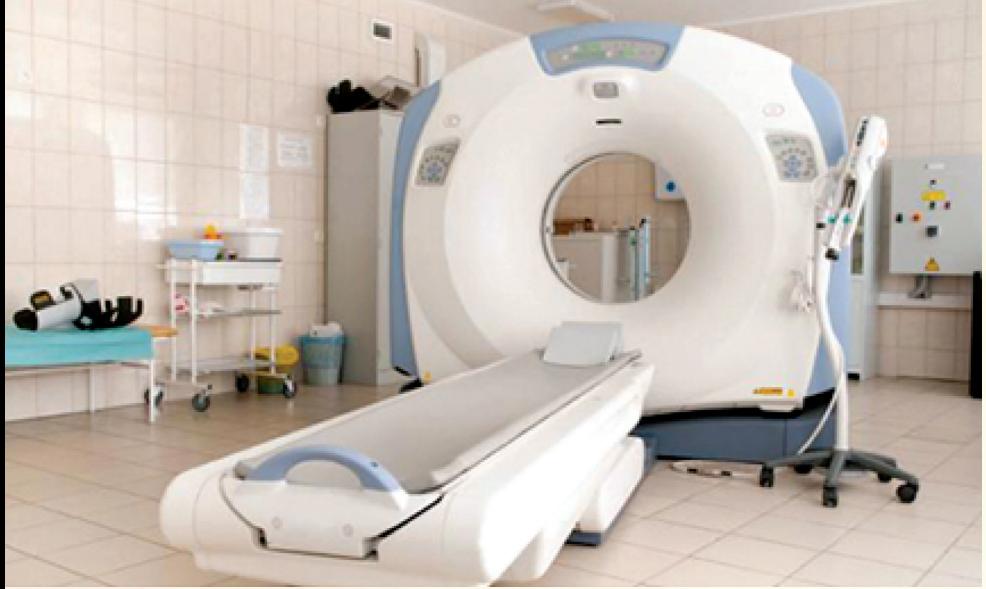

**Khảo sát của các nhà khoa học Mỹ tại Học viện Y khoa Stanford cho thấy biện pháp chụp cắt lớp vi tính (CT scan) gây tổn hại đáng kể cho tế bào dù chưa khẳng định được mức độ tổn hại như vậy có khả năng gây ung thư hoặc bệnh khác hay không. Dưới đây là tổng hợp một số mối nguy hại do chụp CT scan gây ra.**

# **1. Chụp cắt lớp vi tính (CT Scanner) và nguy cơ phát triển ung thư?**

Khoảng 20 triệu người lớn và 1 triệu trẻ em ở Hoa Kỳ được chỉ định chụp cắt lớp vi tính (CT) không cần thiết mỗi năm, các nhà khoa học cảnh báo điều này có khả năng gây ra tỷ lệ ung thư vượt trội trong vài thập kỷ tới.

Theo một nghiên cứu đăng trên tạp chí "The New England Journal of Medicine" năm 2007, nhóm tác giả thuộc Đại học Columbia cảnh báo rằng sự gia tăng đáng kể chỉ định CT trong chẩn đoán và sàng lọc phát hiện sớm bệnh có thể gây ra rủi ro đáng kể cho sức khỏe cộng đồng.

Máy chụp cắt lớp CT-Scanner

Không giống như chụp X-quang truyền thống với hình ảnh 1 lớp, chụp CT dựng ảnh ba chiều dựa trên nhiều lát cắt X-quang. Số lượng chụp CT tăng từ 3 triệu lượt năm 1980 lên hơn 62 triệu vào thời điểm nghiên cứu (2007). Máy chụp CT tạo ra bức xạ nhiều hơn so với chụp X-quang thường từ 50 đến 200 lần, Dr.David J. Brenner, GĐ trung tâm nghiên cứu bức xạ Columbia nói. "Việc tăng cao số ca CT dẫn tới liều bức xạ trung bình người dân Mỹ đã tăng gần gấp đôi kể từ năm 1980".

Dr. Brenner và đồng nghiệp Dr. Eric J. căn cứ trên số liệu đã ước tính trong khoảng hai hoặc ba thập kỷ tới, từ 1,5% đến 2% các ca ung thư ở Mỹ sẽ được quy là do phơi nhiễm với chụp CT scan.

Tỷ lệ này có thể được chấp nhận nếu lợi ích của việc chụp CT rõ ràng hơn

so với nguy cơ, tuy nhiên các nhà khoa học cho rằng một số lượng lớn chỉ định CT hiện nay không thực sự cần thiết cho chẩn đoán và có thể sử dụng liệu pháp chẩn đoán thay thế khác với liều bức xạ thấp hơn.

Trẻ em là đối tượng quan tâm đặc biệt, bởi vì trẻ em có nhiều vùng nhạy cảm với tia xạ hơn người lớn và ảnh hưởng của tia xạ có thể làm tiến triển ung thư trong suốt cuộc đời sau này.

**2. CT Scan nhiều dễ bị ung thư não:**

Nghiên cứu vừa được các nhà khoa học tại Đại học Newcastle ở Anh cùng các cộng sự người Mỹ và Canada thực hiện, cho thấy trẻ em từng trải qua chụp quét cắt lớp điện toán (CT Scan) nhiều lần sẽ có nguy cơ bị ung thư não hoặc ung thư máu và tủy xương gấp ba lần trẻ em bình thường.

Nhóm nghiên cứu đã khảo sát số liệu của 180.000 bệnh nhân dưới 22 tuổi, từng trải qua CT Scan từ năm 1985 – 2005 tại các bệnh viện ở Anh. Kết quả là đã tìm thấy 74 người ung thư máu hoặc tủy xương và 135 người có khối u ở não; nguy cơ bị khối u ở não cao gấp 3 lần trong số người từng trải qua 2 hoặc 3 lần CT Scan và nguy cơ ung thư máu hoặc tủy xương cũng cao gấp 3 lần nếu từng trải qua 5 – 10 lần CT Scan lúc còn nhỏ (Nghiên cứu được công bố trên tạp chí The Lancet)

# **3. Nguy cơ gì từ bức xạ sử dụng trong y khoa?**

Không có bằng chứng kết luận bức xạ từ chẩn đoán X-quang gây ung thư. Tuy nhiên, một số nghiên cứu trên quần thể lớn tiếp xúc với bức xạ có biểu thị tăng nhẹ nguy cơ ung thư ngay cả phơi nhiễm bức xạ ở mức thấp, đặc biệt là ở trẻ em.

Nguy cơ bức xạ gây ung thư nên đánh giá dựa trên nguy cơ thống kê phát triển ung thư trong toàn bộ dân số. Nguy cơ tổng thể tử vong gây ra do ung thư trong suốt một đời người ước tính là 20-25%. Cứ mỗi 1000 trẻ em, có 200-250 trẻ cuối cùng chết vì ung thư nếu chưa bao giờ tiếp xúc với tia bức xạ sử dụng trong y khoa. Ước tính nguy cơ tăng ung thư trên một đời người từ một lần chụp CT scan duy nhất còn tranh cãi, nhưng ước tính chỉ là một phần rất nhỏ trong nguy cơ này (0.03- 0.05%).

Những ước tính trong dân số chung không biểu thị nguy cơ trực tiếp cho một đứa trẻ. Thông tin này chỉ ra rằng nguy cơ phát triển ung thư liên quan đến một lần chụp CT rất nhỏ, nhưng một số nguy cơ có thể được tích lũy.

# **4. Làm thế nào để giảm thiểu nguy cơ bức xạ cho trẻ?**

Có nhiều cách để bảo đảm rằng trẻ phơi nhiễm với số lượng nhỏ nhất từ bức xạ trong chẩn đoán hình ảnh theo liệt kê dưới đây:

- Chỉ định chụp khi có lợi ích rõ ràng về y khoa

- Sử dụng liều bức xạ thấp nhất
- Tránh chụp nhiều lần

- Sử dụng kỹ thuật hình ảnh khác (Siêu âm hoặc MRI) khi có thể

Tóm lại, rất khó đo lường chính xác nguy cơ, nhưng nguy cơ phát triển ung thư cũng chỉ tăng nhẹ nếu có phơi nhiễm với bức xạ trên mức nền bức xạ trong tự nhiên. Nguy cơ không giống nhau cho tất cả mọi người; nữ nhay ảnh hưởng tia bức xạ hơn nam, trẻ em nhạy hơn so với người lớn. Một số người có khác biệt về di truyền gây ảnh hưởng bởi tia bức xạ hơn người khác.

Hiện nay tất cả BS chẩn đoán hình ảnh đều được qua đào tạo để chỉ dùng một liều bức xạ tối thiểu đủ cho chất lượng hình ảnh cao với nguy cơ ảnh hưởng ít nhất.

Kết luận: Mặc dù việc chụp CT Scan có thể có ảnh hưởng tới sức khỏe ở mức độ chưa rõ ràng, tuy nhiên công nghệ chuẩn đoán tiên tiến, hiện đại nhất hiện nay. Nếu trong trường hợp cấp thiết phải cần tới chụp CT Scan mà không chụp thì còn nguy hiểm hơn.

# **Thanh Tâm**

(nguồn: http://vienyhocungdung.vn)

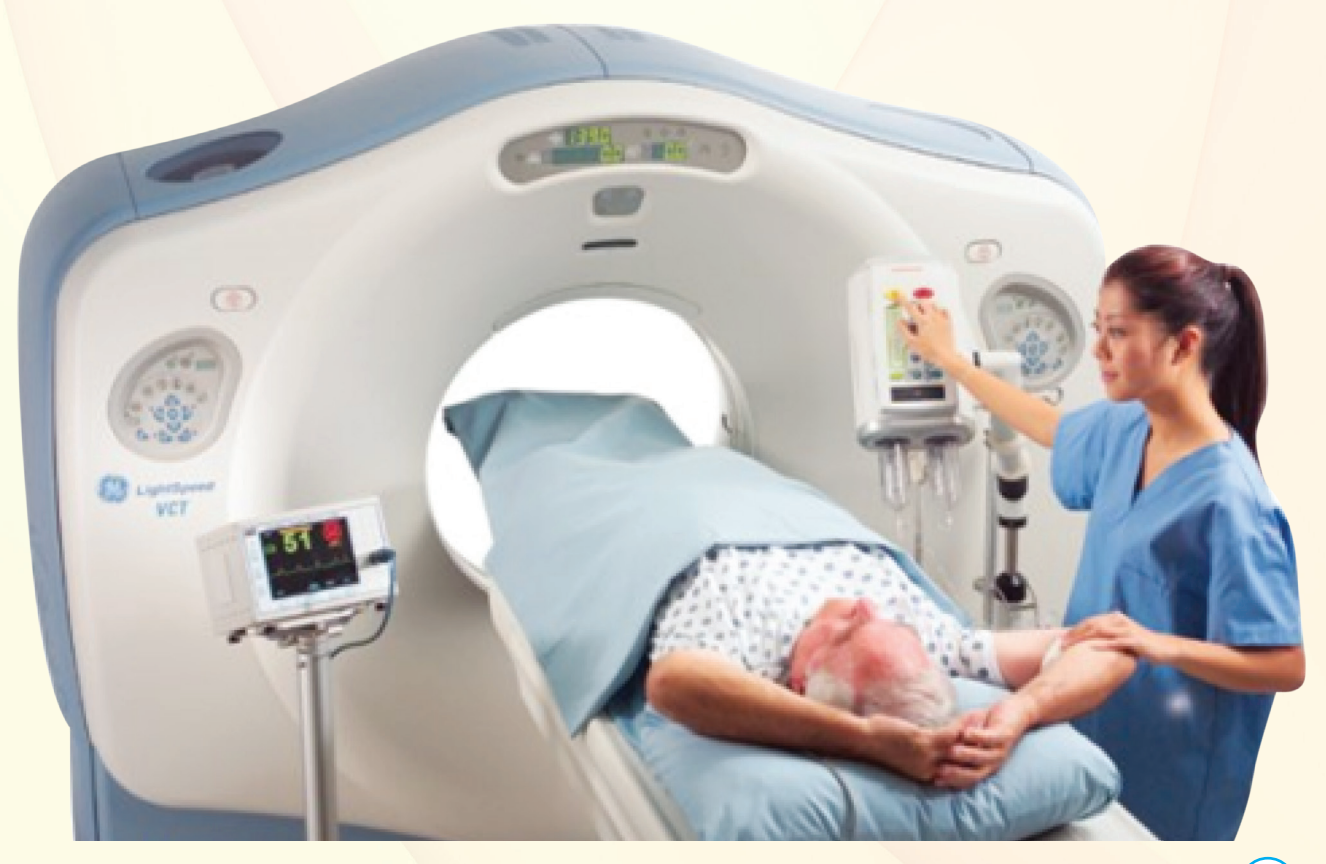

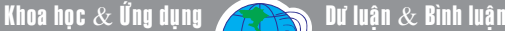

# CÁCH FORMAT Ổ ĐÍA USB CÓ DUNG LƯỢNG LỚN HƠN 32GB VỚI ĐỊNH DẠNG FAT32

FAT32 là một hệ thống tệp tin dành cho các loại ổ đĩa gắn ngoài và chỉ cho phép người dùng sao chép các tệp tin có kích thước lớn hơn hoặc bằng 4GB. Vì vậy nếu bạn muốn làm việc với những tệp tin lớn hơn thì phải sử dụng các định dạng khác như NTFS hoặc exFAT. Do sử dụng không gian địa chỉ 32 bit nên FAT32 hỗ trợ nhiều cluster trên một partition hơn, do vậy không gian đĩa cứng được tận dụng nhiều hơn. Ngoài ra với khả năng hỗ trợ kích thước của phân vùng từ 2GB lên 2000GB và chiều dài tối đa của tên tập tin được mở rộng đến 255 ký tự. Có một giới hạn nhỏ là FAT32 chỉ có thể sử dụng để định dạng các loại ổ đĩa từ 2GB đến 32GB. Do vậy theo mặc định, những ổ đĩa USB lớn hơn 32GB bạn chỉ có thể định dạng exFAT. Tuy nhiên ở một số thiết bị lại không thể nhận dạng USB đã định dạng exFAT. Cách làm sau đây sẽ hướng dẫn cách định dạng FAT32 cho USB có dung lượng lớn hơn 32GB.

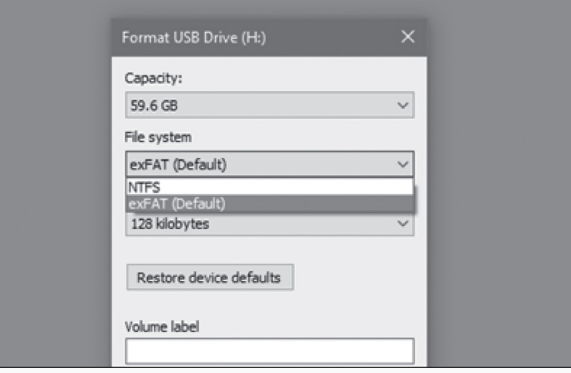

### **Cách 1: Sử dụng tiện ích FAT32 Format**

Bằng cách sử dụng một ứng dụng miễn phí có tên gọi FAT32 Format (http://www.ridgecrop.demon.co.uk/index.htm?guiformat. htm), bạn hoàn toàn có thể định dạng ổ đĩa USB lớn hơn với FAT32 một cách dễ dàng. Sau khi truy cập vào địa chỉ trên, hãy click vào hình ảnh hiển thị trên trang để tải về file chay chương trình. Đây là một dạng ứng dụng Portable nên bạn sẽ không phải cài đặt bất cứ thứ gì mà chỉ cần kích hoạt tệp tin là xong.

Trong cửa sổ FAT32 Format tương ứng, hãy chọn ổ đĩa cần định dạng, gõ nhãn và click vào tùy chọn Quick Format rồi nhấn nút Start để tiến hành định dạng đĩa. Một cửa sổ bật lên để cảnh báo rằng tất cả các dữ liệu trên ổ đĩa sẽ bị mất, bạn chỉ cần nhấn OK là xong.

Định dạng bằng công cụ này nhanh hơn nhiều so với phương pháp sử dụng chức năng tích hợp trong Windows. Một điều cần lưu ý ở đây là trước khi thực hiện việc định dạng ổ đĩa, chúng ta cần phải đóng tất cả các cửa sổ duyệt tệp tin (File Explorer) đang hiển thị trên màn hình. Trong trường hợp bạn quên đóng cửa sổ File Explorer khiên quá trình định dạng không thành công thì chỉ cần đóng nó lại và nhấn nút Start lần nữa.

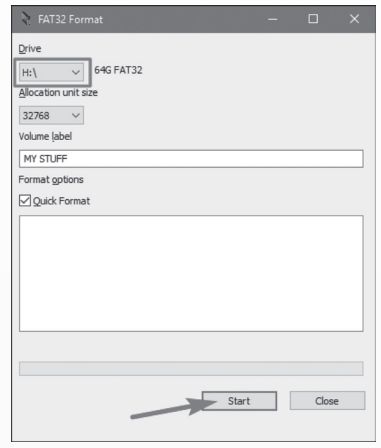

#### **Cách 2: Sử dụng PowerShell trong Windows**

Tuy mất thời gian thực hiện lâu hơn nhưng ngược lại bạn không cần phải cài đặt bất cứ một phần mềm thứ ba nào. Đó chính là sử dụng lệnh trong cửa sổ PowerShell hoặc Command Prompt với cùng một cú pháp. Với cách làm này bạn phải kiên trì chờ đợi vì đối với các ổ đĩa USB có dung lượng lưu trữ 64GB hoặc lớn hơn sẽ mất thời gian từ một đến vài tiếng đồng hồ. Ngoài ra phải gõ lệnh chính xác mới thực thi được.

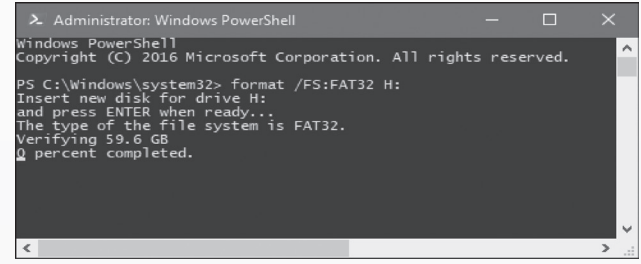

Để mở cửa sổ dòng lênh PowerShell hoặc Command Prompt, bạn nhấn phím Windows sau đó gõ PowerShell hoặc Cmd, từ kết quả hiển thị phía trên bạn nhấn chuột phải vào nó và chon Run as administrator để chay được quyền quản tri. Tại dấu nhắc lệnh, hãy gõ format /FS:FAT32 X: (trước khi gõ lệnh hãy gõ khoảng trắng, X ở đây là tên ổ đĩa USB hiển thị trong My Computer) và nhấn Enter.

#### **NGỌC HÂN**

டி

14

Lр

Khoa hoc  $\&$  Ûng dung

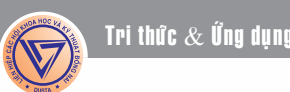

# DÙNG KHẨN CẤP QUY TẮC UỐNG 2 LÍT NƯỚC MỖI NGÀY

**Nhiều chuyên gia đã chứng minh con số 2 lít hoàn toàn không chính xác và khuyên chúng ta nên dừng việc uống 2 lít nước mỗi ngày ngay hôm nay.** 

டி

Theo lời giải thích của Tiến sĩ Robert A. Huggins đang công tác tại Đại học Connecticut, mỗi người chúng ta có những nhu cầu khác nhau về lượng nước uống hằng ngày.

Trong đó, các yếu tố về giới tính; môi trường bên ngoài (nhiệt độ, độ ẩm, thời tiết, ô nhiễm,…); tần suất hoạt động mạnh, chế độ dinh dưỡng và nhịp độ sinh hoạt sẽ ảnh hưởng đáng kể tới nhu cầu hấp thụ nước của từng cơ thể.

Uống nhiều nước nhưng phải vừa đủ để cân bằng bởi cái gì quá nhiều cũng không tốt. Do đó, bạn phải lắng nghe cơn khát của mình và xem đó là cách tốt nhất để biết được khi nào cần uống thêm nước.

Những lưu ý cần thiết để uống nước đúng cách:

Mẹo uống nước bằng cách quan sát màu sắc nước tiểu

Ngay khi nước tiểu ngả màu vàng đậm, bạn hãy uống bổ sung ngay 250 ml nước để cân bằng lại.

Dành cho những người thường xuyên tập thể thao

Để ước lượng phần nước cần uống trong một ngày, Tiến sĩ Huggins khuyên người tập thể thao làm một thí nghiệm nhỏ gồm 4 bước đơn giản:

+ Cân xem trọng lượng khi không mặc quần áo của bản thân là bao nhiêu?

+ Uống đủ nước trước khi tập thể thao (tuyệt đối không dùng rượu bia trong quá trình tập) và lúc luyện tập nếu có khát thì có thể uống 1 chút ít nước để cổ họng không bị khô.

+ Sau khi tập luyện xong thì đo lại trọng lượng cơ thể khi không mặc quần áo một lần nữa.

+ Lấy trọng lượng cơ thể được đo lần đầu trừ đi con số của lần đo thứ hai rồi đổi cân nặng hao hụt tính theo kg ra lít (nhớ trừ đi lượng nước uống trong lúc tập luyện nếu có).

Thậm chí uống quá nhiều nước, đặc biệt lúc chơi thể thao còn gây nên những tác hại khôn lường.

Tiến sĩ Huggins nói rằng, đấy là "tỉ lệ mồ hôi" – số nước đã mất khi tập thể thao và bạn cần phải uống bổ sung trong ngày.

Nếu việc đo đạc trong lượng trước và sau khi tập thể thao quá rắc rối thì để không tốn thời gian, bạn có thể căn cứ theo ước tính của Tiến sĩ Huggins rằng, hầu hết chúng ta sẽ mất từ 1 đến 2 lít mồ hôi cho mỗi một giờ tập thể thao với nhịp độ vừa phải.

Tình trạng mất nước dù rất nguy hiểm nhưng để cơ thể "quá ẩm" cũng sẽ gây nguy hại cho sức khỏe của bạn. Đấy là theo kết quả báo cáo được đăng trên tạp chí British Journal of Sports Medicine và tác giả chính của bài báo là Tiến sĩ Tamara Hew-Butler.

Tiến sĩ Tamara đã nhận thấy, rất nhiều vận động viên bị hạ nồng độ Natri trong máu vì uống quá nhiều nước khi tập thể thao gây mất cân bằng điện giải, khiến cơ thể rơi vào tình huống buồn nôn, ói mửa, nhức đầu, mệt mỏi và thậm chí nghiêm trọng hơn có thể dẫn đến hôn mê sâu rồi tử vong.

Trên thực tế, các trường hợp trên đã xảy ra với những vận động viên chạy marathon, vận động viên chạy 10.000 m, vận động viên đua thể thao ba môn phối hợp Ironmans và cả trong các lớp học yoga.

Nhìn chung, lượng nước cần uống một ngày không hề là 2 lít nước mà phải phụ thuộc vào từng cơ địa của mỗi người chúng ta. Hãy uống nhiều nước để tốt cho sức khỏe nhưng theo tỉ lệ riêng của mỗi người.

ĐQG **(tổng hợp)**

Lр

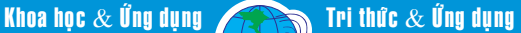

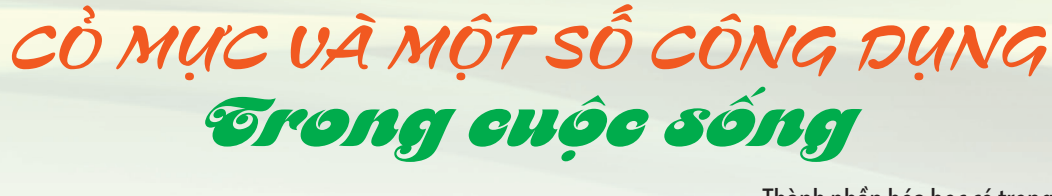

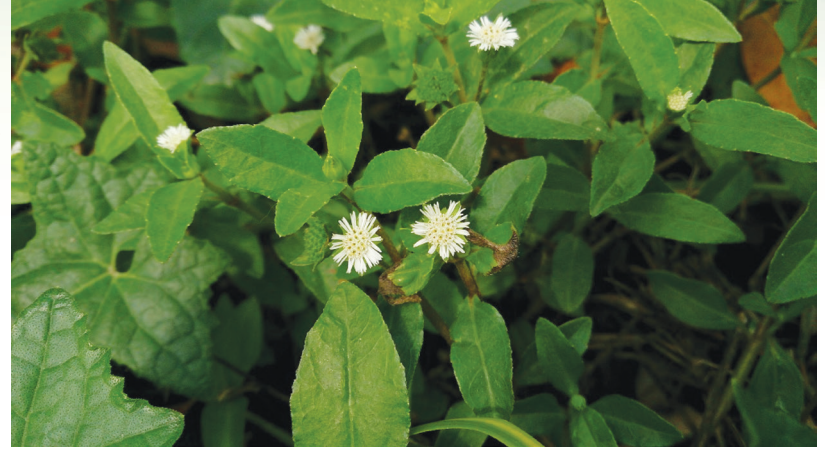

Cây cỏ mực còn có các tên khác như rau mực hay nhọ nồi tên khoa học là Eclipta alba Hassk, thuộc họ nhà cúc Asteraceae. Sở dĩ gọi là cỏ mực vì khi vò nát thấy có nước chảy ra đen như mực. Ở Ấn độ, cỏ mực là một trong số mười cây hoa quý (Dasapushpam), được sử dụng làm mỹ phẩm bôi da, thoa tóc từ thời xưa… nó cũng là nguyên liệu chế tạo chất phẩm nhuộm tóc đen. Tại Java, người ta dùng lá làm thực phẩm.

Cỏ mực thuộc loại cây mọc bò hoặc thẳng đứng, có lông thưa, cứng với chiều cao trung bình từ  $0.2 - 0.4$ m, có thể đến 0.8m. Có thân màu nâu, lục nhạt hoặc hơi đỏ tía. Lá mọc đối, các phiến lá hẹp và dài tầm 2,5cm x 1,2cm. Mép lá nguyên hoặc có răng cưa cạn, có lông cả ở hai mặt lá. Hoa có màu trắng hợp thành đầu, mọc ở đầu cành hoặc kẽ lá, có hoa lưỡng tính ở giữa và hoa cái bên ngoài. Quả bế cụt đầu hoặc dẹt, có 3 cạnh màu đen dài tầm 3mm, rộng 1,5cm. Một cây cỏ mực có thể cao đến 80cm, thân có lông cứng. Cụm hoa hình đầu màu trắng ở kẽ lá hoặc đầu cành, lá bắc thon dài 5 – 6mm, cũng có lông. Quả bế 3 cạnh hoặc dẹt, có cánh, dài 3mm, rộng 1.5mm, đầu cụt, mọc hoang khắp nơi ở nước ta.

Cỏ mực có tính lạnh, không độc, vị ngọt chua, có công dụng mát huyết (lương huyết), dưỡng thận âm, thanh can nhiệt, cầm máu, làm đen râu tóc.

Thành phần hóa học có trong cây cỏ mực gồm tinh dầu, chất đắng, tannin, caroten và chất ancaloit tên là ecliptin. Trong một số tài liệu ghi rằng cỏ mực chứa chất wedelolacton là chất curmarin lacton có thể tách được chất flavonozit và demetylwedelacton. Các thành phần có trong cỏ mực có một số tác dụng sau:

Cầm máu: Trong cỏ mực chứa chất tanin có thể rút ngắn thời gian đông máu. Ở Trung Quốc, các nhà khoa học đã tiến hành thử nghiệm: Cắt đứt động mạch trên đùi chó, lấy bột cỏ mực tán mịn đắp vào chỗ

đứt, khẽ ấn nhẹ và thấy có tác dụng cầm máu rất tốt.

Tiêu viêm, diệt khuẩn: Có công dụng diệt các trực khuẩn viêm ruột (bacillus enteritidis), trực khuẩn bạch hầu (bacillus diphtheria), tụ cầu khuẩn và có tác dụng nhất định tới amip. Người ta dùng cỏ mực để trị các bệnh ngoài da và nhiễm khuẩn.

Ức chế ung thư, tăng cường miễn dịch: Có khả năng ức chế quá trình phát triển của các tế bào ung thư, đặc biệt là ở ung thư dạ dày. Ngoài ra còn kích hoạt hệ miễn dịch, tác dụng mạnh đối với tế bào T – lymphocytes (Limphô T).

Giúp đen tóc và dưỡng da: Cỏ mực có công dụng cải thiện quá trình tuần hoàn máu ngoài da (nhất là da đầu), làm cho đầu tóc, da thịt được cung cấp chất dinh dưỡng đầy đủ, do đó da dẻ sẽ mịn màng, râu tóc đen mượt hơn.

Ngoài ra, cỏ mực còn một số công dụng khác như: Trị chảy máu cam và thổ huyết (nôn ra máu từ dạ dày); Chảy máu da dày, hành tá tràng; Vết nứt chém nhỏ chảy máu; Trẻ tưa lưỡi; Chữa cơ thể suy nhược, kém ăn, ăn không ngon, thiếu máu, gầy yếu; Hỗ trợ trong chữa trị chứng giảm tiểu cầu máu.

> **Vũ Thanh Minh** – tổng hợp từ nhiều nguồn

#### Phát hành vào ngày 20 hàng tháng

Tổng biên tập: PGS.TS. Phạm Văn Sáng - Phó Tổng Biên Tập: ThS. Huỳnh Minh Hậu Thư Ký: KS. Lê Phát Hiển - CN. Nguyễn Hùng Cường (Biên tập chính) Điện thoại: 02513.822.297 - Fax: 02513.825.585 - Email: nostdn@vnn.vn GPXB số: 02/GP.STTTT do Sở Thông Tin và Truyền Thông tỉnh Đồng Nai متابعة المستحدة المستحدة المستحدة المستحدة<br>Cấp ngày 22/02/2017. Số lượng in 5.200 bản. In tại CTY TNHH in L.B.T (ĐT: 0251.393.8888)

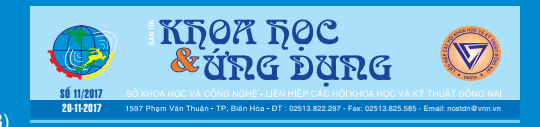

16